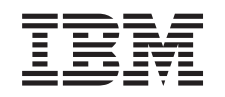

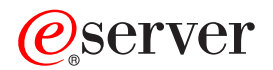

iSeries Переход к другой модели сервера

*Версия 5, выпуск 3*

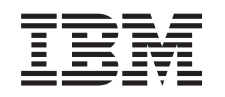

# ERserver

iSeries Переход к другой модели сервера

*Версия 5, выпуск 3*

#### **Примечание**

Перед началом работы с этой информацией и с описанным в ней продуктом обязательно ознакомьтесь со сведениями, приведенными в разделе ["Примечания",](#page-16-0) на стр. 11.

#### **Четвертое издание (август 2005 г.)**

Это издание относится к версии 5, выпуску 3, модификации 0 IBM Operating System/400 (номер продукта 5722-SS1), а также ко всем последующим выпускам и модификациям, если в новых изданиях не будет указано обратное. Данная версия работает не на всех моделях систем с сокращенным набором команд (RISC) и не работает на моделях с полным набором команд (CISC).

В этом документе может упоминаться Лицензионный внутренний код. Лицензионный внутренний код является машинным кодом и предоставляется на условиях Лицензионного соглашения о машинном коде IBM.

**© Copyright International Business Machines Corporation 1998, 2005. Все права защищены.**

# **Содержание**

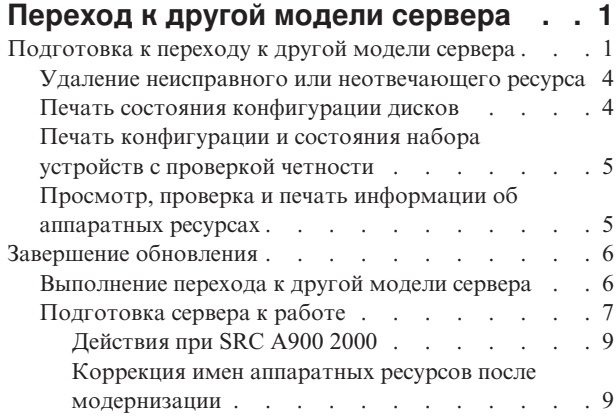

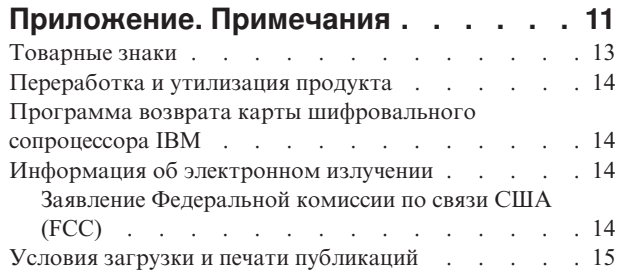

# <span id="page-6-0"></span>**Переход к другой модели сервера**

В этом разделе приведена информация об установке новой модели сервера. Перед выполнением этой процедуры необходимо выполнить следующие задачи:

- 1. Планирование [модернизации.](rzamdplanupgrade.htm)
- 2. [Обновление](rzamdswupgrade.htm) до OS/400(R) версии 5, выпуска 3.

Перед модернизацией сервера необходимо установить последний сохраненный образ и совокупный пакет PTF OS/400<sup>(R)</sup> V5R3. При модернизации сервера с несколькими логическими разделами необходимо установить последний сохраненный образ и совокупный пакет PTF OS/400 V5R3 во всех разделах исходного сервера. Информация о последнем сохранном образе и совокупном пакете PTF приведена в

информационном APAR II13365 на Web-сайте [технической](http://www.ibm.com/eserver/iseries/support/) поддержки iSeries<sup>(TM)</sup> и AS/400<sup>(R)</sup>

Для перехода к другой модели сервера выполните следующие действия:

- 1. **Подготовьтесь к переходу к другой модели сервера.** Выполните одну из следующих процедур:
	- На сервере без логических разделов выполните процедуру "Подготовка к переходу к другой модели сервера".
	- На сервере с логическими разделами выполните процедуру [Подготовка](rzamdhwupgradepreplpar.htm) к переходу к другой модели сервера с [логическими](rzamdhwupgradepreplpar.htm) разделами.
- 2. **["Завершение](#page-11-0) обновления" на стр. 6.** Выполните задачи управления ресурсами и подготовьте целевой сервер к повседневной эксплуатации.

Для просмотра или печати этого документа в формате PDF щелкните на одной из следующих ссылок:

- v [Переход](rzamdhwupgrade.pdf) к другой модели сервера (около 93 Кб)
- v Переход к другой модели сервера с [логическими](rzamdhwupgradelpar.pdf) разделами (около 97 Кб)

Инструкции по просмотру и печати других разделов в формате PDF приведены в разделе Как [напечатать](rzamdprintthis.htm) этот [раздел.](rzamdprintthis.htm)

### **Подготовка к переходу к другой модели сервера**

В этом разделе приведены инструкции по подготовке к модернизации сервера. Перед выполнением описанных действий необходимо спланировать процедуру [модернизации.](rzamdplanupgrade.htm) Для подготовки к модернизации сервера выполните следующие действия:

#### **Подготовьтесь к выполнению модернизации**

- 1. Получите информацию о планировании профилактического обслуживания (PSP) и ознакомьтесь с ней. Информация о модернизации системы выпуска V5R3 приведена в документе PSP с идентификатором SF98167. Этот документ содержит новую информацию о факторах, которые могут повлиять на ход модернизации сервера.
- 2. Ознакомьтесь с документом Информация для пользователей. Этот документ содержит информацию об изменениях в программном и аппаратном обеспечении, которые могут повлиять на функционирование системы.
- 3. Просмотрите Web-сайт, [посвященный](http://www.ibm.com/eserver/iseries/migration) переходу . На этом Web-сайте описаны возможные способы модернизации и перехода к новой версии, а также приведена ссылка на руководство по переходу к новой версии и инструкции по замене устройств ввода-вывода, подключенных к шине SPD, на устройства, подключенные к шине PCI.

4. Ознакомьтесь со Справочником по производительности, опубликованном на Web-сайте управления производительностью

В этом справочнике приведена информация о настройке производительности серверов. Эта информация полезна для заказчиков, планирующих модернизировать аппаратное и программное обеспечение.

5. После получения заказа обратитесь в сервисное представительство и выберите время замены модели сервера.

#### Подготовьте исходный сервер

Убедитесь, что на исходном сервера установлен последний сохраненный образ и совокупный пакет исправлений (РТF)  $OS/400^{(R)}$  V5R3.

Информация о последнем сохранном образе и совокупном пакете PTF приведена в информационном APAR

II13365 на Web-сайте технической поддержки iSeries<sup>(TM)</sup> и AS/400<sup>(R)</sup> - Информация об установке OS/400 приведена в разделе Переход к версии 5, выпуску 3 OS/400.

- 1. Установите исправления (или РТF временные исправления программ). Выполните приведенные в этом разделе инструкции для установки исправлений в исходном сервере перед его обновлением.
- 2. Убедитесь, что запущены все приложения.
- 3. Выполните очистку в конфигурации устройств, как описано ниже:
	- а. С помощью команды Работа с описаниями линий связи (WRKLIND) найдите и удалите неиспользуемые линии и их описания.
	- b. С помощью команды Работа с описаниями устройств (WRKDEVD) удалите описания ненужных устройств.

Примечание: С помощью указанных команд можно проверить, что применяются все перечисленные описания. Если вы точно знаете, что какое-либо описание не используется, удалите его. Если вы не уверены в этом, не удаляйте описание.

- 4. "Удаление неисправного или неотвечающего ресурса" на стр. 4, которые больше не связаны с физическими устройствами.
- 5. Удалите из конфигурации диски, которые будут удалены во время обновления, например, диски из блоков расширения SPD, которые не будут заменены во время обновления сервера. Инструкции по выполнению этой задачи приведены в разделе "Удаление диска из пула вспомогательной памяти" в главе

20. "Работа с пулами вспомогательной памяти" книги Резервное копирование и восстановление Примечание: Если вы не удалите физические диски, они могут быть снова добавлены в конфигурацию во время IPL.

- 6. Убедитесь, что консоль настроена и готова к работе.
- 7. Вызовите команду Получить исходный текст конфигурации (RTVCFGSRC), чтобы для указанных описаний линий, контроллеров и устройств был создан элемент исходного файла. Исходный текст конфигурации потребуется в том случае, если вам придется вручную изменять или создавать некоторые объекты конфигурации.
- 8. Соберите статистическую информацию. Статистика, собранная в исходном сервере, позволит вам сравнить производительность целевого сервера с производительностью исходного сервера после обновления.
- 9. Сохраните сервер с помощью опции 21 команды GO SAVE, используя лентопротяжное устройство, совместимое с лентопротяжным устройством целевого сервера. Резервная копия позволит восстановить сервер, если во время его обновления возникнет ошибка. Информацию о совместимости лентопротяжных устройств можно найти на Web-сайте Storage Solutions

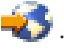

#### Подготовьте документацию по серверу

Для того чтобы собрать полную документацию по серверу перед его обновлением, выполните следующие лействия:

- 1. Получите документацию по исходному серверу одним из следующих способов:
	- Если сервер установлен в стране или регионе, допускающем применение команды Работа с файлами информации о заказе (WRKORDINF), и на сервере настроена электронная служба поддержки заказчиков, выполните следующие действия:
		- а. Введите в командной строке WRKORDINF.
		- b. В следующем меню введите опцию 1 (Отправить в IBM) напротив записи QMAnnnnn, где nnnnn серийный номер сервера, и нажмите Enter.
	- Если команда Работа с файлами информации о заказе (WRKORDINF) не поддерживается, выполните следующие действия:
		- а. Введите в командной строке DSPSFWRSC \*PRINT.
		- b. Напечатайте буферный файл.
- 2. "Печать состояния конфигурации дисков" на стр. 4 сервера.
- 3. "Печать конфигурации и состояния набора устройств с проверкой четности" на стр. 5. Полученная информация применяется при анализе и планировании конфигурации и защиты дисков. Кроме того, она используется в случае возникновении ошибки во время обновления сервера.
- 4. "Просмотр, проверка и печать информации об аппаратных ресурсах" на стр. 5. Руководствуясь информацией из этого раздела, запишите сведения об аппаратных ресурсах. Эти сведения потребуются для управления ресурсами после выполнения обновления.
- 5. Напечатайте список конфигурации системы. Эта информация содержит сведения о текущей конфигурации сервера.
- 6. Напечатайте информацию о состоянии всех исправлений сервера (или РТГ, временных исправлений программ). Для этого вызовите следующую команду: DSPPTF LICPGM(\*ALL) OUTPUT(\*PRINT)

Эта информация позволяет проверить, что на исходном сервере установлена последняя версия исправлений.

- 7. Запишите тип и режим IPL исходного сервера, для того чтобы установить эти значения после завершения обновления.
	- $T$ *u* $\Pi$   $\Pi$   $\Pi$   $\Pi$   $=$
	- $Pexum IPL =$

#### Подготовьте сервер к его обслуживанию в сервисном представительстве

- 1. Запишите ИД и пароли, которые будут применяться сотрудником сервисного представительства.
- 2. Найдите следующие распечатки для сотрудника сервисного представительства:
	- Распечатку списка конфигурации системы
	- Распечатку с информацией о конфигурации дисков
	- Распечатку с информацией о состоянии и конфигурации наборов устройств с проверкой четности
	- Распечатку описаний устройств
	- Распечатку описаний контроллеров
	- Распечатку уровней РТГ
	- Распечатку информации о метках расположения
- 3. Запишите, чему равны следующие системные значения:
	- Локальные контроллеры и устройства (QAUTOCFG) = \_\_\_
	- Тип перезапуска (QIPLTYPE) =  $\_\_$
	- Автоматическая регулировка пулов памяти и уровней деятельности (QPFRADJ) =

После этого измените их на следующие значения:

- <span id="page-9-0"></span>v Локальные контроллеры и устройства (QAUTOCFG) = Не настраивать локальные контроллеры и устройства автоматически (0)
- Тип перезапуска (QIPLTYPE) = Контролируемый, консоль в режиме отладки (2)
- v Автоматическая регулировка пулов памяти и уровней деятельности (QPFRADJ) = Периодически после перезапуска (2)

Информация о работе с системными значениями приведена в разделе Системные значения OS/400.

4. Предоставьте сервер сотруднику сервисного представительства. В том числе, необходимо предоставить подготовленные распечатки и сообщить созданные ИД и пароли.

После того как сервер был подготовлен к модернизации, сотрудник сервисного представительства должен "Завершение [обновления"](#page-11-0) на стр. 6.

### **Удаление неисправного или неотвечающего ресурса**

Все аппаратные ресурсы, которые не назначены ни одному разделу, на этом шаге необходимо назначить какому-либо разделу. После замены блока расширения вы сможете отменить назначение этих ресурсов. Для того чтобы назначить разделу ресурсы ввода-вывода, выполните описанные ниже действия в **основном разделе**:

**Внимание:** Перед выполнением этой процедуры необходимо устранить все неполадки аппаратного обеспечения. Неотвечающие ресурсы ввода-вывода, которые допускают перемещение между разделами и в настоящий момент не принадлежат разделу, с которым вы работаете, не следует удалять на этом шаге. Если эта процедура затрагивает переносимые ресурсы ввода-вывода, тщательно спланируйте ее выполнение.

- 1. Введите в командной строке STRSST, чтобы запустить Системный инструментарий (SST) в логическом разделе. Введите ИД и пароль пользователя SST. **Примечание:** Для применения сервисных средств вам должен быть назначен идентификатор пользователя сервисных средств.
- 2. Выберите опцию 1 (Запустить сервисное средство).
- 3. Выберите опцию 7 (Диспетчер аппаратного обеспечения (HSM)).
- 4. Выберите опцию 4 (Неотвечающие и вышедшие из строя аппаратные ресурсы) и нажмите Enter. Запишите информацию обо всех ресурсах, допускающих перемещение между разделами. После замены блока расширения может потребоваться заново назначить или переименовать эти ресурсы.
- 5. Введите опцию 4 (удалить) напротив записей о неисправных и неотвечающих ресурсах. Если появится сообщение Неисправные или неотвечающие логические аппаратные ресурсы не найдены, перейдите к шагу 6.
- 6. Подтвердите удаление неисправных и неотвечающих ресурсов.
- 7. Нажмите F6 (Печать) для печати списка конфигурации системы.

### **Печать состояния конфигурации дисков**

Для того чтобы напечатать информацию о состоянии конфигурации дисков сервера, необходимы права системного администратора. Ниже приведена процедура печати информации о состоянии конфигурации дисков сервера:

1. Командой STRSST запустите Системный инструментарий (SST). Введите ИД и пароль пользователя SST.

**Примечание:** Для работы с Системным инструментарием необходим идентификатор пользователя сервисных средств.

- 2. Выберите опцию 3 (Работа с дисками) и нажмите Enter. Появится меню Работа с дисками.
- 3. Выберите опцию 1 (Показать конфигурацию дисков) и нажмите Enter. Появится меню Показать конфигурацию дисков.
- <span id="page-10-0"></span>4. Выберите опцию 1 (Показать состояние конфигурации дисков) и нажмите Enter.
- 5. В меню Показать состояние конфигурации дисков нажмите клавишу Print Screen на клавиатуре.
- 6. Перейдите к следующей странице меню и нажмите Print Screen. Повторяйте процедуру, пока не напечатаете всю информацию. Убедитесь, что напечатана вся информация о конфигурации дисков.
- 7. Запишите серийный номер загрузочного накопителя (накопителя номер 1) для каждого раздела сервера.

**Примечание:** В случае сервера с логическими разделами повторите шаги 1-7 для каждого раздела. Укажите для каждой распечатки, какому разделу она соответствует.

### **Печать конфигурации и состояния набора устройств с проверкой четности**

Для того чтобы напечатать конфигурацию и состояние набора устройств с проверкой четности на сервере, выполните следующие действия:

- 1. Командой STRSST запустите Системный инструментарий (SST). Введите ИД и пароль пользователя SST. **Примечание:** Для применения сервисных средств вам должен быть назначен идентификатор пользователя сервисных средств.
- 2. Выберите опцию 3 (Работа с дисками) и нажмите Enter. Появится меню Работа с дисками.
- 3. Выберите опцию 1 (Показать конфигурацию дисков) и нажмите Enter. Появится меню Показать конфигурацию дисков.
- 4. Выберите опцию 1 (Показать состояние конфигурации дисков) и нажмите Enter.
- 5. В меню Показать состояние конфигурации дисков выберите опцию 5 (Изменить состояние проверки четности устройств) и нажмите **Enter**. Появится меню Показать состояние проверки четности устройств.
- 6. Напечатайте информацию о конфигурации набора устройств с проверкой четности, нажав клавишу Print Screen на клавиатуре.
- 7. Перейдите к следующей странице меню и нажмите Print Screen. Повторяйте процедуру, пока не напечатаете всю информацию.

**Примечание:** В случае сервера с логическими разделами повторите эти шаги для каждого раздела. Укажите на каждой распечатке, какому разделу она соответствует.

### **Просмотр, проверка и печать информации об аппаратных ресурсах**

Для просмотра, проверки и печати информации об аппаратных ресурсах выполните следующие действия:

- 1. В командной строке OS/400(R) введите команду Работа с аппаратными продуктами (WRKHDWPRD).
- 2. Выберите опцию 4 (Показать метки расположений) и нажмите Enter для просмотра информации о метках аппаратных ресурсов.
- 3. В меню Показать метки расположений убедитесь в правильности информации о метках аппаратных ресурсов.
- 4. Удалите описания конфигурации (другое название объекты конфигурации), не связанные на данный момент ни с каким физическим аппаратным обеспечением.
- 5. Нажмите F17 (Печать) для печати информации о метках расположений. Эту информацию необходимо предоставить в сервисное представительство.
- 6. В командной строке OS/400 введите следующие команды:

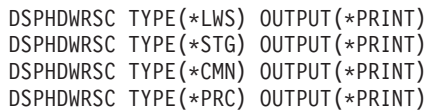

В результате будет создан отчет об аппаратных ресурсах и объектах конфигурации.

<span id="page-11-0"></span>**Примечание:** В случае сервера с логическими разделами повторите эти шаги для каждого раздела. Укажите для каждой распечатки, какому разделу она соответствует.

### **Завершение обновления**

В этом разделе указано, какие задачи по модернизации сервера должен выполнить сотрудник сервисного представительства, а какие - заказчик. Вы можете воспользоваться платной услугой IBM(R) по выполнению дополнительных задач модернизации.

Перед выполнением этих задач необходимо выполнить одну из следующих процедур подготовки:

- На сервере без логических разделов выполните процедуру ["Подготовка](#page-6-0) к переходу к другой модели [сервера"](#page-6-0) на стр. 1.
- На сервере с логическими разделами выполните процедуру [Подготовка](rzamdhwupgradepreplpar.htm) к переходу к другой модели сервера с [логическими](rzamdhwupgradepreplpar.htm) разделами.

Для завершения модернизации сервера выполните следующие действия:

- 1. "Выполнение перехода к другой модели сервера"
- 2. **Подготовьте сервер к работе.**

Выполните одну из следующих процедур:

- v На сервере без логических разделов выполните процедуру ["Подготовка](#page-12-0) сервера к работе" на стр. 7.
- На сервере с [логическими](rzamdproductionlpar.htm) разделами выполните процедуру Подготовка сервера с логическими [разделами](rzamdproductionlpar.htm) к работе.

### **Выполнение перехода к другой модели сервера**

При модернизации сервера сотрудник сервисного представительства выполняет следующие задачи:

- Проверяет, что сервер подготовлен к модернизации
- Выполняет модернизацию сервера
- Проверяет правильность работы всех компонентов сервера
- Подготавливает все компоненты, которые необходимо вернуть в  $\text{IBM}^{(\text{R})}$
- v Выполняет действия по перемещению или изменению физической конфигурации сервера, оговоренные в контракте
- v Предоставляет вам следующую информацию, необходимую для подготовки сервера к работе:
	- Вывод Средства проверки логических разделов
	- **Примечание:** Эта информация предоставляется только для серверов с логическими разделами.
	- Распечатку информации о конфигурации дисков
	- Распечатку информации о конфигурации наборов устройств с проверкой четности
	- Распечатку информации о метках расположения
	- Распечатку списка конфигурации системы (полученную с помощью HSM)
	- Распечатку информации о разделах, созданную в основном разделе **Примечание:** Эта информация предоставляется только для серверов с логическими разделами.
	- Список аппаратных ресурсов, которые были заменены или перемещены при выполнении этой процедуры (форма A880 с информацией о замене ресурсов или аналогичный список), предоставленный сервисным представительством фирмы IBM
	- Форму A805 с информацией о замене кабелей для каждого раздела
- Выполняет стандартные задачи очистки

За дополнительную плату сотрудники фирмы IBM могут выполнить и другие задачи модернизации. Дополнительная информация приведена в разделе **Migration** на Web-сайте Integrated [Applications](http://www-1.ibm.com/services/its/us/inteapps.html) Services

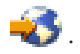

<span id="page-12-0"></span>После модернизации сервера "Подготовка сервера к работе".

### Подготовка сервера к работе

Для завершения процесса управления ресурсами и подготовки нового сервера к работе выполните следующие операции:

1. Продолжите загрузку начальной программы (IPL), выбрав опцию 1 (Выполнить IPL) в меню IPL или установить систему.

#### Примечания:

- а. Может появиться меню Добавить все диски в системный ASP. Учтите, что вы можете добавить диски позже в этой процедуре.
- b. На индикаторе панели управления системного блока может появиться Системный информационный код (SRC) А900 2000. Кроме того, на дисплее консоли может появиться сообщение СРF0975 Консоль не включена. Эти SRC и сообщение выдаются, если OIPLTYPE равен 2 или отсутствует описание устройства для дисплея консоли. Появление этих SRC и сообщения во время модернизации не следует расценивать как указание на неполадку. SRC исчезнет, когда вы выполните обычную IPL в последующих этапах процедуры модернизации.

Если в момент поступления SRC А900 2000 ни одна из рабочих станций на сервере не находится в рабочем состоянии, перейдите к процедуре "Действия при SRC А900 2000" на стр. 9.

- 2. Войдите в систему сервера как системный администратор (QSECOFR).
- 3. В меню Опции IPL введите правильные дату и время. Убедитесь, что заданы следующие значения:

Запустить загрузчики печати = Н Запустить систему в состоянии с ограничениями = Д Определить или изменить систему при IPL = Д

- 4. В меню Определить или изменить систему при IPL выберите опцию 3 (Команды для работы с системными значениями).
- 5. В меню Команды для работы с системными значениями выберите опцию 3 (Работа с системными значениями).
- 6. С помощью меню Команды для работы с системными значениями восстановите прежние системные значения, которые вы записали на шаге 3 процедуры Подготовка к обслуживанию сервера в разделе "Подготовка к переходу к другой модели сервера" на стр. 1.
- 7. По окончании IPL выполните команду Работа с состоянием конфигурации (WRKCFGSTS) с параметрами \*LIN \*ALL с целью убедиться, что все линии связи выключены.
- 8. С помощью команды Работа с состоянием конфигурации (WRKCFGSTS) с параметром \*DEV просмотрите список устройств. Учтите, что консоль присвоена контроллеру QCTL. Выключите все устройства, кроме дисплейной станции консоли.
- 9. С помощью команды Работа с состоянием конфигурации (WRKCFGSTS) с параметрами \*CTL \*ALL выключите все контроллеры.
- 10. Найдите информацию о метках расположения для исходного сервера. Вы должны были получить ее из сервисного представительства.

В этой форме сотрудник сервисного представительства указывает контроллеры и устройства, расположение которых изменилось по сравнению с исходным сервером. На основе этой информации вы должны "Коррекция имен аппаратных ресурсов после модернизации" на стр. 9, чтобы устройства на сервере стали доступными.

- 11. Установите на сервере тип IPL В и режим Normal. Инструкции по установке этих значений приведены в разделе Изменение типа IPL с панели управления системы.
- 12. После установки на сервере типа IPL В и режима Normal выполните следующие действия для перезагрузки сервера:
	- а. Введите PWRDWNSYS в командной строке и нажмите F4 (Приглашение).
	- b. Убедитесь, что вы выбрали следующие опции для команды PWRDWNSYS:
- Способ завершения: \*CNTRLD
- Задержка в случае \*CNTRLD: 3600 (время в секундах; оставьте значение по умолчанию или укажите другое значение, исходя из конфигурации системы)
- Перезапуск после выключения: \*YES
- Источник IPL: \*PANEL
- 13. Если по окончании IPL на панели управления показан SRC А900 2000 и вы работаете с Консолью управления, выполните следующие действия:
	- а. Выполните IPL в режиме Manual для перехода в меню Специальные сервисные средства (DST). Инструкции по установке режима Manual приведены в разделе Изменение типа IPL с панели управления системы.
	- b. Из главного меню DST установите системное значение режима консоли равным Консоль управления, выполнив следующие действия:
		- 1) Выберите опцию 5 (Работа со средой DST) и нажмите Enter.
		- 2) Выберите опцию 2 (Системные устройства) и нажмите Enter.
		- 3) Выберите Режим консоли и нажмите Enter.
		- 4) В зависимости от конфигурации консоли управления, выберите Консоль управления (LAN) или Консоль управления (прямое) и нажмите Enter.
		- 5) Закройте DST.

Примечание: Дополнительные сведения о способах изменения режима консоли в V5R3 приведены в разделе Консоль управления.

- с. Продолжите IPL для входа в систему. В результате этой обычной IPL код SRC А900 2000 должен исчезнуть.
- 14. Если вы хотите включить защиту устройств с проверкой четности на всех ненастроенных накопителях, сделайте это сейчас. Инструкции см. в разделе "Включение защиты устройств с проверкой четности" в главе 21. "Работа с защитой устройств с проверкой четности" руководства Резервное копирование и

восстановление

15. Настройте диски и защиту дисков на сервере. Для этого вы можете воспользоваться опцией Работа с дисками в меню Специальные сервисные средства. Инструкции по выполнению этой задачи приведены в главе 19, "Процедуры настройки и защиты дисков", книги Резервное копирование и восстановление

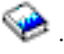

- 16. Сохраните весь сервер с помощью опции 21 команды GO SAVE.
- 17. Создайте отчеты об объектах аппаратного обеспечения и конфигурации, выполнив следующие команды:
	- DSPHDWRSC TYPE(\*LWS) OUTPUT(\*PRINT) DSPHDWRSC TYPE(\*STG) OUTPUT(\*PRINT) DSPHDWRSC TYPE(\*CMN) OUTPUT(\*PRINT) DSPHDWRSC TYPE(\*PRC) OUTPUT(\*PRINT) DSPPTF LICPGM(\*ALL) OUTPUT(\*PRINT)
- 18. Напечатайте список конфигурации новой системы.
- 19. Установите дополнительное программное обеспечение в соответствии с первоначальным планом. При переходе к модели 810, 825, 870 или к модели 890 в комплект поставки может быть включено дополнительное программное обеспечение. Информация о составе комплекта поставки приведена на

Web-сайте Аппаратное обеспечение iSeries<sup>(TM)</sup>

- 20. При переходе к модели 810, 825, 870 или к модели 890 (включая модель 890 с картами процессоров 0197, 0198, 2487 и 2488) вам может потребоваться обновить ограничение на использование OS/400. Сведения об обновлении ограничения на использовании приведены в разделе, посвященном оплате в зависимости от процессоров для определенных моделей V5R3 в документе Информация для пользователей.Сведения об оплате в зависимости от процессоров приведены в информационном APAR II13365 на Web-сайте технической поддержки iSeries и AS/400.
- 21. Возобновите работу в системе и убедитесь в том, что все приложения функционируют нормально.

<span id="page-14-0"></span>22. Настройте производительность сервера.

Поздравляем! Модернизация сервера завершена.

### Действия при SRC A900 2000

Если к серверу не подключены работоспособные рабочие станции, то выполните следующие действия: Примечание: Дополнительные сведения об изменении режима консоли в V5R3 приведены в разделе Консоль управления.

- 1. Включите режим Manual выполнения IPL на панели управления.
- 2. Нажмите кнопку питания на панели управления для выключения сервера.
- 3. Выполните IPL.
- 4. Войдите в систему как QSECOFR.
- 5. В меню Выполнить IPL или установить систему выберите опцию 1 (Выполнить IPL).
- 6. В меню Опции IPL укажите значение Да в приглашении Определить или изменить систему при IPL.
- 7. В меню Определить или изменить систему при IPL выберите опцию 3 (Команды для работы с системными значениями).
- 8. В меню Команды для работы с системными значениями выберите опцию 3 (Работа с системными значениями).
- 9. В меню Работа с системными значениями укажите значение QIPLTYPE в поле Перейти к.
- 10. Укажите значение 2 (Изменить) в колонке Опц для системного значения QIPLTYPE.
- 11. В меню Изменить системное значение укажите для QIPLTYPE значение 2 (Контролируемая IPL, консоль в режиме отладки).
- 12. Нажмите Enter. Появится меню Работа с системными значениями.
- 13. Дважды нажмите клавишу F3 для возврата в меню Определить или изменить систему.
- 14. Нажмите клавишу F3 (Выйти и продолжить IPL) для продолжения выполнения IPL.

#### Коррекция имен аппаратных ресурсов после модернизации

В результате модернизации или обновления системы может измениться расположение аппаратных ресурсов. Как следствие, может потребоваться скорректировать имена аппаратных ресурсов:

- 1. В командной строке OS/400<sup>(R)</sup> введите WRKHDWPRD.
- 2. В меню Работа с аппаратным обеспечением выберите опцию 5 (Изменить метки расположения) и нажмите Enter.
- 3. Ознакомьтесь с информацией, показанной в меню Изменить метки расположений, и нажмите Enter.
- 4. Сравните метки, показанные в меню, с реальным расположением аппаратных ресурсов. Если метки соответствуют реальному расположению ресурсов, то никакие действия не требуются. Несоответствие меток можно определить по следующим признакам:
	- В меню указаны расположения, в которых не установлены реальные ресурсы.
	- Расположение ресурса на сервере не соответствует информации в столбце Метка.
	- В столбце Метка указано значение \*NONE для расположения, в котором реально находится аппаратный ресурс.

Примечание: если значение \*NONE указано для расположения, в котором в ходе модернизации был установлен или заменен контроллер или другое устройство, выберите опцию 2 (Изменить). Затем выберите нужную метку расположения из списка. Если на этом этапе у вас возникнут трудности, обратитесь в сервисный центр.

• В столбце Метка указано значение \*INCORRECT или \*INVALID.

Эти значения говорят о том, что тип и модель ресурса, указанные в системе, не соответствуют реальным типу и модели ресурса, установленного в указанном расположении. Серверу не удалось включить соответствующий ресурс.

- В поле Метка указано значение \*INCORRECT, а в поле Физическое расположение значение '\*\*'. Это значение говорит о том, что на сервере нет контроллера или устройства, соответствующего описанию ресурса.
- 5. Если в меню обнаружено несоответствие меток, укажите 2 в колонке Опц для каждой неправильной метки. Нажмите Enter. Появится меню Изменить метку расположения. **Примечание:** Если в нижней части меню показано значение Еще..., то список показан не полностью. В этом случае после выбора неправильных меток не нажимайте клавишу **Enter**. Сначала просмотрите остальные метки.
- 6. Будет показан список возможных меток. Для выбора нужной метки укажите напротив нее значение 1 в столбце Опц и нажмите Enter. **Примечание:** если в меню нет метки, соответствующей реальному расположению ресурса, обратитесь в сервисный центр.
- 7. Если на предыдущем шаге было выбрано несколько меток, то после нажатия клавиши Enter меню Изменить метку описания появится еще раз для следующей метки. В нижней части окна будет показано сообщение о результатах изменения предыдущей метки.
- 8. Повторите эту процедуру для всех выбранных меток.
- 9. После изменения всех выбранных меток вновь появится меню Изменить метки расположений. В нижней части окна будет показано сообщение о результатах изменения последней метки. Если в нижней части окна показано значение Еще..., то информация показана не полностью, и нужно пролистать меню до конца.
- 10. Напечатайте список меток расположений с помощью клавиши F17. **Примечание:** список будет передан на печать в очередь вывода рабочей станции, применяемую по умолчанию. Вы сможете физически напечатать его после включения устройств принтеров и запуска загрузчиков.
- 11. Проверьте соответствие меток на распечатке физическому расположению ресурсов. Если будут обнаружены ошибки, вернитесь к шагу 5 (См. 10) и повторите оставшиеся шаги. **Примечание:** не следует менять физические устройства местами в целях диагностики. Серийные номера карт и устройств жестко привязаны к конфигурации сервера.

# <span id="page-16-0"></span>**Приложение. Примечания**

Настоящая документация была разработана для продуктов и услуг, предлагаемых на территории США.

В этом документе может упоминаться Лицензионный внутренний код. Лицензионный внутренний код является машинным кодом и предоставляется на условиях Лицензионного соглашения о машинном коде IBM.

IBM может не предлагать продукты и услуги, упомянутые в этом документе, в других странах. Информацию о продуктах и услугах, предлагаемых в вашей стране, вы можете получить в местном представительстве IBM. Ссылка на продукт, программу или услугу IBM не означает, что может применяться только этот продукт, программа или услуга IBM. Вместо них можно использовать любые другие функционально эквивалентные продукты, программы или услуги, не нарушающие прав IBM на интеллектуальную собственность. Ответственность за применение и проверку продуктов, программ и услуг, предоставляемых другими фирмами, лежит на пользователе.

IBM могут принадлежать патенты или заявки на патенты, относящиеся к материалам этого документа. Предоставление настоящего документа не означает предоставления каких-либо лицензий на эти патенты. Запросы на лицензии следует отправлять в письменном виде по адресу:

IBM Director of Licensing IBM Corporation North Castle Drive Armonk, NY 10504-1785 U.S.A.

Запросы на лицензии, связанные с информацией DBCS, следует направлять в отдел интеллектуальной собственности в местном представительстве IBM или в письменном виде по следующему адресу:

IBM World Trade Asia Corporation Licensing 2-31 Roppongi 3-chome, Minato-ku Tokyo 106-0032, Japan

**Следующий абзац не относится к Великобритании, а также к другим странам, в которых это заявление противоречит местному законодательству:** ФИРМА INTERNATIONAL BUSINESS MACHINES CORPORATION ПРЕДОСТАВЛЯЕТ НАСТОЯЩУЮ ПУБЛИКАЦИЮ НА УСЛОВИЯХ ″КАК ЕСТЬ″, БЕЗ КАКИХ-ЛИБО ЯВНЫХ ИЛИ ПОДРАЗУМЕВАЕМЫХ ГАРАНТИЙ, ВКЛЮЧАЯ, НО НЕ ОГРАНИЧИВАЯСЬ ЭТИМ, НЕЯВНЫЕ ГАРАНТИИ СОБЛЮДЕНИЯ ПРАВ, КОММЕРЧЕСКОЙ ЦЕННОСТИ И ПРИГОДНОСТИ ДЛЯ КАКОЙ-ЛИБО ЦЕЛИ. В некоторых странах запрещается отказ от каких-либо явных и подразумеваемых гарантий при заключении определенных договоров, поэтому данное заявление может не действовать в вашем случае.

Эта публикация может содержать технические неточности или типографские опечатки. В содержание публикации могут вноситься периодические изменения, которые будут отражены в последующих изданиях. IBM оставляет за собой право в любое время и без дополнительного уведомления исправлять и обновлять продукты и программы, упоминаемые в настоящей публикации.

Любые ссылки на Web-сайты других фирм приведены в данной публикации исключительно для удобства и не предназначены для поддержки или рекламы этих Web-сайтов. Материалы, размещенные на этих Web-сайтах, не являются частью информации по данному продукту IBM, и ответственность за применение этих материалов лежит на пользователе.

IBM может использовать и распространять любую предоставленную вами информацию на свое усмотрение без каких-либо обязательств перед вами.

Для получения информации об этой программе для обеспечения: (i) обмена информацией между независимо созданными программами и другими программами (включая данную) и (ii) взаимного использования информации, полученной в ходе обмена, пользователи данной программы могут обращаться по адресу:

**IBM** Corporation Software Interoperabiblity Coordinator, Department 49XA 3605 Highway 52 N Rochester, MN 55901 U.S.A.

Эти сведения предоставляются на оговоренных условиях, а в отдельных случаях - за дополнительную плату.

Описанная в этой информации лицензионная программа и все связанные с ней лицензионные материалы предоставляются IBM в соответствии с условиями Соглашения с заказчиком IBM, Международного соглашения о лицензии на программу IBM, Лицензионного соглашения IBM о машинном коде или любого другого эквивалентного соглашения.

Все приведенные показатели производительности были получены в контролируемой среде. В связи с этим, результаты, полученные в реальной среде, могут существенно отличаться от приведенных. Некоторые измерения могли быть выполнены в системах, находящихся на этапе разработки, поэтому результаты измерений, полученные в серийных системах, могут отличаться от приведенных. Более того, некоторые значения могли быть получены в результате экстраполяции. Реальные результаты могут отличаться от указанных. Пользователи, работающие с этим документом, должны удостовериться, что используемые ими данные применимы в имеющейся среде.

Информация о продуктах других изготовителей получена от поставщиков этих продуктов, из их официальных сообщений и других общедоступных источников. IBM не выполняла тестирование этих продуктов других фирм и не может подтвердить точность заявленной информации об их производительности, совместимости и других свойствах. Запросы на получение дополнительной информации об этих продуктах должны направляться их поставщикам.

Все заявления, касающиеся намерений и планов IBM, могут изменяться и отзываться без предварительного уведомления, и отражают только текущие цели и задачи.

Все указанные цены IBM являются розничными и действующими на данный момент. Они могут быть изменены без предварительного уведомления. Цены дилеров могут быть другими.

Эта информация предназначена исключительно для планирования. Приведенная информация может быть изменена до того, как описанные в ней продукты станут доступными.

Эта информация содержит примеры данных и отчетов, применяемых в ежедневной работе. Для максимальной достоверности в них приведены имена отдельных лиц, названия компаний, товарных знаков и продуктов. Все эти имена и названия вымышлены, и любое их сходство с реальными именами, названиями и адресами носит совершенно случайный характер.

ЗА ИСКЛЮЧЕНИЕМ УСТАНОВЛЕННЫХ ЗАКОНОМ ГАРАНТИЙ. ОТКАЗ ОТ КОТОРЫХ НЕВОЗМОЖЕН, ФИРМА ІВМ И РАЗРАБОТЧИКИ И ПОСТАВЩИКИ ЕЕ ПРОГРАММ НЕ ДАЮТ НИКАКИХ ГАРАНТИЙ И ОБЯЗАТЕЛЬСТВ, НИ ЯВНЫХ, НИ ПОДРАЗУМЕВАЕМЫХ, ВКЛЮЧАЯ, НО НЕ ОГРАНИЧИВАЯСЬ ЭТИМ, ПОДРАЗУМЕВАЕМЫЕ ГАРАНТИИ И ОБЯЗАТЕЛЬСТВА ОТНОСИТЕЛЬНО КОММЕРЧЕСКОЙ ЦЕННОСТИ, ПРИГОДНОСТИ ДЛЯ КАКОЙ-ЛИБО КОНКРЕТНОЙ ЦЕЛИ И СОБЛЮДЕНИЯ АВТОРСКИХ ПРАВ, ПО ОТНОШЕНИЮ К ПРОГРАММАМ И ТЕХНИЧЕСКОЙ ПОДДЕРЖКЕ, ЕСЛИ ТАКОВЫЕ ПРЕДОСТАВЛЯЮТСЯ.

<span id="page-18-0"></span>НИ ПРИ КАКИХ ОБСТОЯТЕЛЬСТВАХ ФИРМА IBM И РАЗРАБОТЧИКИ И ПОСТАВЩИКИ ЕЕ ПРОГРАММ НЕ НЕСУТ ОТВЕТСТВЕННОСТЬ НИ ЗА КАКОЕ ИЗ СЛЕДУЮЩИХ СОБЫТИЙ, ДАЖЕ ЕСЛИ ОНИ БЫЛИ ЗАРАНЕЕ ИНФОРМИРОВАНЫ О ВОЗМОЖНОСТИ НАСТУПЛЕНИЯ ЭТИХ СОБЫТИЙ:

- 1. ПОТЕРЯ ИЛИ ПОВРЕЖДЕНИЕ ДАННЫХ;
- 2. СПЕЦИАЛЬНЫЕ, СЛУЧАЙНЫЕ ИЛИ КОСВЕННЫЕ УБЫТКИ, ЛИБО ЛЮБЫЕ ВЗАИМОСВЯЗАННЫЕ УБЫТКИ; ИЛИ
- 3. НЕПОЛУЧЕННЫЕ ПРИБЫЛЬ, ВЫГОДА, ДОХОД, ПРЕСТИЖ ИЛИ ПРЕДПОЛАГАЕМАЯ ЭКОНОМИЯ СРЕДСТВ.

В ЗАКОНОДАТЕЛЬСТВАХ НЕКОТОРЫХ СТРАН НЕ ДОПУСКАЕТСЯ ОТКАЗ ИЛИ ОГРАНИЧЕНИЕ ОТВЕТСТВЕННОСТИ ЗА СЛУЧАЙНЫЕ ИЛИ ВЗАИМОСВЯЗАННЫЕ УБЫТКИ, ПОЭТОМУ НЕКОТОРЫЕ ИЛИ ВСЕ УКАЗАННЫЕ ВЫШЕ ОГРАНИЧЕНИЯ И ОГОВОРКИ МОГУТ НЕ ИМЕТЬ СИЛЫ В ВАШЕМ СЛУЧАЕ.

При просмотре этой информации в электронном виде фотографии и цветные иллюстрации могут быть не показаны.

Запрещается полностью или частично воспроизводить содержащиеся в этом документе рисунки и спецификации без письменного разрешения IBM.

Эта публикация подготовлена IBM для использования сотрудниками службы поддержи в целях ремонта и технического обслуживания указанных компьютеров. IBM не утверждает, что данная публикация пригодна для каких-либо иных целей.

Запрещается полностью или частично воспроизводить содержащиеся в этом документе рисунки и спецификации без письменного разрешения IBM.

Эта публикация подготовлена IBM для использования клиентами в целях планирования и работы с указанными компьютерами. IBM не утверждает, что данная публикация пригодна для каких-либо иных целей.

### **Товарные знаки**

Ниже перечислены товарные знаки International Business Machines Corporation в США и/или других странах: AS/400 AS/400e e (логотип) eServer eServer (логотип) IBM iSeries xSeries Operating System/400 OS/400 400 POWER4 Redbook

Microsoft, Windows, Windows NT и логотип Windows являются товарными знаками корпорации Microsoft в США и/или других странах.

Java и все товарные знаки на основе Java являются товарными знаками Sun Microsystems, Inc. в США и/или других странах.

<span id="page-19-0"></span>Названия других компаний продуктов и услуг могут быть товарными или служебными знаками других компаний.

### **Переработка и утилизация продукта**

В состав данного изделия входят различные материалы, в частности, электронные платы, кабели, электромагнитные прокладки и соединители, которые могут содержать свинец и сплавы меди и бериллия, требующие специальной переработки по окончании срока службы. Перед утилизацией изделия эти материалы должны быть извлечены и переработаны или уничтожены согласно местному законодательству. В некоторых странах фирма IBM предлагает программы по возврату продуктов. Информация о предложениях по утилизации продуктов приведена на следующем Web-сайте фирмы IBM: http://www.ibm.com/ibm/environment/products/prp.shtml.

Фирма IBM рекомендует владельцам высокотехнологичного оборудования уделить должное внимание его утилизации по окончании срока его службы. Фирма IBM предлагает множество различных программ и услуг по утилизации высокотехнологичного оборудования. Информация о предложениях по утилизации продуктов приведена на следующем Web-сайте фирмы IBM: http://www.ibm.com/ibm/environment/products/prp.shtml.

### **Программа возврата карты шифровального сопроцессора IBM**

В данном устройстве может быть установлен дополнительный компонент - карта шифровального сопроцессора. В состав этого компонента входит полиуретан, содержащий ртуть. При утилизации этой карты действуйте в соответствии с местным законодательством. Фирма IBM учредила программу возврата некоторых моделей карт шифровальных сопроцессоров IBM. Дополнительная информация приведена на

Web-сайте <http://www.ibm.com/ibm/environment/products/prp.shtml>  $\rightarrow$ .

# **Информация об электронном излучении**

### **Заявление Федеральной комиссии по связи США (FCC)**

**Примечание:** Данное оборудование протестировано и признано соответствующим ограничениям, налагаемым на цифровые устройства класса A в соответствии с частью 15 правил FCC. Указанные ограничения направлены на обеспечение приемлемой защиты от вредного воздействия при установке в коммерческих помещениях. Данное оборудование генерирует, использует и может излучать радиоволны, а в случае нарушения инструкций по установке и эксплуатации может создавать помехи радиосвязи. Работа данного устройства в жилых помещениях может привести к возникновению помех радиосвязи. В этом случае ответственность за устранение помех лежит на пользователе.

В соответствии с требованиями FCC все используемые с устройством кабели и соединители должны быть экранированы и заземлены. IBM<sup>(R)</sup> не несет ответственности за помехи в приеме радио- или телевизионных сигналов, возникающие из-за использования кабелей, не соответствующих рекомендуемым требованиям, или из-за внесения несанкционированных изменений в устройство. Внесение в схему устройства несанкционированных изменений может привести к потере прав на его эксплуатацию.

Данное устройство соответствует части 15 правил FCC. При эксплуатации устройства обеспечивается выполнение следующих требований: 1. Устройство не создает вредных помех; 2. Устройство должно выдерживать любые помехи, даже те, которые потенциально могут нарушить его нормальную работу.

Ответственная сторона: International Business Machines Corporation New Orchard Road Armonk, NY 10504

Телефон: 1-919-543-2193

#### <span id="page-20-0"></span>**Заявление о соблюдении промышленных норм Канады**

Данное цифровое устройство класса А отвечает требованиям Канадских правил использования оборудования, создающего помехи.

#### **Avis de conformité à la réglementation d'Industrie Canada**

Cet appareil numérique de la classe A respecte toutes les exigences du Règlement sur le matériel brouilleur du Canada.

#### **Заявление о соответствии нормам ЕС**

Данный продукт соответствует требованиями безопасности директивы Совета Европы 89/336/EEC о сближении законодательств стран-членов организации в отношении электромагнитной совместимости. IBM не несет ответственности за нарушения требований безопасности, возникшие в результате внесения нерекомендованных изменений в продукт, в том числе в результате использования дополнительных карт сторонних производителей.

#### **Заявление о соответствии требованиям Австралии и Новой Зеландии к продуктам класса А**

**Внимание:** Данный продукт является продуктом класса А. Работа данного продукта в жилых помещениях может привести к возникновению радиопомех. В этом случае ответственность за принятие необходимых мер лежит на пользователе.

## **Условия загрузки и печати публикаций**

Разрешение на использование информации, которую вы выбрали для загрузки, предоставляется на следующих условиях и только в том случае, если вы подтвердили свое согласие с этими условиями.

**Использование в личных целях:** Разрешается воспроизведение этой информации для личного, некоммерческого использования при условии сохранения в ней всех заявлений об авторских правах. Запрещается распространение, демонстрация и использование этой информации в качестве основы для последующих произведений, полностью или частично, без явного согласия на то фирмы IBM.

**Использование в коммерческих целях:** Разрешается воспроизведение, распространение и демонстрация этой информации исключительно в пределах предприятия при условии сохранения в ней всех заявлений об авторских правах. Запрещается использование этой информации в качестве основы для последующих произведений, а также воспроизведение, распространение и демонстрация этой информации, полностью или частично, за пределами предприятия без явного согласия на то фирмы IBM.

За исключением явно оговоренных в данном разрешении случаев, на информацию и любые содержащиеся в ней данные, программное обеспечение и другие объекты интеллектуальной собственности не предоставляются никакие разрешения, лицензии и права, ни явные, ни подразумеваемые.

Фирма IBM оставляет за собой право в любой момент по своему усмотрению аннулировать предоставленные настоящим разрешением права, если сочтет, что использование этой информации наносит ущерб ее интересам или что указанные инструкции не соблюдаются должным образом.

Вы можете загружать, экспортировать и реэкспортировать эту информацию только в полном соответствии со всеми применимыми законами и правилами, включая все законы США в отношении экспорта. IBM не дает никаких гарантий относительно содержимого этой информации. Информация предоставляется на условиях ″как есть″, без каких-либо явных или подразумеваемых гарантий, включая, но не ограничиваясь этим, подразумеваемые гарантии коммерческой ценности, соблюдения авторских прав или пригодности для каких-либо конкретных целей.

Авторские права на все материалы принадлежат IBM Corporation.

Загрузка или печать информации с данного сайта автоматически означает согласие с вышеперечисленными условиями.

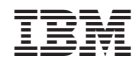

Напечатано в Дании